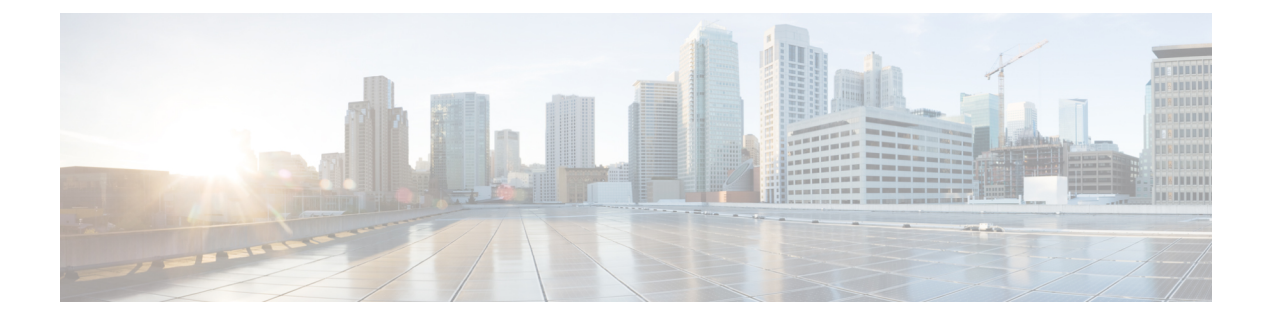

# パスワード暗号化の設定

この章では、Cisco NX-OS デバイスにパスワード暗号化を設定する手順について説明します。 この章は、次の項で構成されています。

- AES パスワード暗号化およびプライマリ暗号キーについて (1 ページ)
- パスワード暗号化の注意事項と制約事項 (2 ページ)
- パスワード暗号化のデフォルト設定 (3 ページ)
- パスワード暗号化の設定 (3 ページ)
- パスワード暗号化の設定の確認 (7 ページ)
- パスワード暗号化の設定例 (8 ページ)

## **AES** パスワード暗号化およびプライマリ暗号キーについ て

#### 強力で、反転可能な 128 ビットの高度暗号化規格 (AES) パスワード暗号化 (タイプ6暗号化 ともいう)を有効にすることができます。タイプ 6 暗号化の使用を開始するには、AES パス ワード暗号化機能を有効にし、パスワード暗号化および復号化に使用されるプライマリ暗号 キーを設定する必要があります。

AES パスワード暗号化をイネーブルにしてプライマリ キーを設定すると、タイプ 6 パスワー ド暗号化を無効にしない限り、サポートされているアプリケーション(現在は RADIUS と TACACS+)の既存および新規作成されたクリア テキスト パスワードがすべて、タイプ6暗号 化の形式で保存されます。また、既存の弱いすべての暗号化パスワードをタイプ6暗号化パス ワードに変換するように Cisco NX-OS を設定することもできます。

#### 関連トピック

プライマリ キーの設定および AES パスワード暗号化機能の有効化 (3 ページ) [グローバル](cisco-nexus-9000-nx-os-security-configuration-guide-103x_chapter5.pdf#nameddest=unique_125) RADIUS キーの設定 特定の RADIUS [サーバ用のキーの設定](cisco-nexus-9000-nx-os-security-configuration-guide-103x_chapter5.pdf#nameddest=unique_126) [グローバル](cisco-nexus-9000-nx-os-security-configuration-guide-103x_chapter6.pdf#nameddest=unique_165) TACACS+ キーの設定 特定の TACACS+ [サーバ用のキーの設定](cisco-nexus-9000-nx-os-security-configuration-guide-103x_chapter6.pdf#nameddest=unique_166)

プライマリ キーの設定および AES パスワード暗号化機能の有効化 (3 ページ)

### パスワード暗号化の注意事項と制約事項

パスワード暗号化設定時の注意事項と制約事項は次のとおりです。

- AESパスワード暗号化機能、関連付けられた暗号化と復号化のコマンド、およびプライマ リ キーを設定できるのは、管理者権限(network-admin)を持つユーザだけです。
- AES パスワード暗号化機能を使用できるアプリケーションは RADIUS と TACACS+ だけ です。
- タイプ 6 暗号化パスワードを含む設定は、ロールバックに準拠していません。
- プライマリ キーがなくても AES パスワード暗号化機能を有効にできますが、プライマリ キーがシステムに存在する場合だけ暗号化が開始されます。
- TACACS+ の場合、AES パスワード暗号化機能をイネーブルにし、プライマリキーを設定 した後、**encryption re-encrypt obfuscated** コマンドを実行して、パスワードをタイプ 6 暗 号化パスワードに変換する必要があります。
- プライマリ キーを削除するとタイプ 6 暗号化が停止され、同じプライマリ キーが再構成 されない限り、既存のすべてのタイプ 6 暗号化パスワードが使用できなくなります。
- デバイス設定を別のデバイスに移行するには、他のデバイスに移植する前に設定を復号化 するか、または設定が適用されるデバイス上に同じプライマリ キーを設定します。
- タイプ 6 暗号化は、MACsec キーチェーンでのみサポートされます。レガシー RPM また は cloudsec キーではサポートされません。
- Cisco NX-OS リリース 9.3(6) 以降、タイプ 6 暗号化パスワードを元の状態に戻すことは、 MACsec キーチェーンではサポートされていません。
- タイプ 6 暗号化は、AES パスワード暗号化機能が有効で、プライマリ キーが設定されて いる場合にのみ設定できます。
- プライマリ キーが設定され、AES パスワード暗号化機能がスイッチでイネーブルになっ ている場合、キーチェーン infra の下の各 MACsec キー ストリング設定は、タイプ 6 暗号 化で自動的に暗号化されます。
- プライマリキーの設定は、スイッチに対してローカルです。あるスイッチからタイプ6に 設定された実行データを取得し、別のプライマリキーが設定されている別のスイッチに適 用すると、新しいスイッチでの復号化は失敗します。
- タイプ 6 暗号化の後にスタートアップ コンフィギュレーションを消去し、コンフィギュ レーション置換機能を使用すると、プライマリキーがPSSに保存されないため、コンフィ ギュレーションの置換は失敗します。したがって、MACsec タイプ 6 暗号化キー文字列の 設定が失われます。
- タイプ 6 のキーを設定すると、SKSD が提供する復号コマンドを適用しないと、既存のタ イプ 6 の暗号化キー文字列をタイプ 7 の暗号化キー文字列に変更できません。
- タイプ6暗号化がサポートされていない古いイメージでコールドリブートによってシステ ムをダウングレードする場合は、コールドリブートを続行する前に設定を削除する必要が あります。これを行わないと、設定が失われます。
- システムをダウングレードすると、タイプ 6 の設定は失われます。
- ISSD によってシステムをダウングレードすると、機能確認チェックが呼び出され、ダウ ングレードに進む前に設定を削除するように通知されます。**encryption decrypt** コマンド を使用して、タイプ 6 暗号化キーをタイプ 7 暗号化キーに変換してから、ダウングレード を続行できます。
- ISSU のアップグレード中に、タイプ 7 暗号化キーを含む古いイメージからタイプ 6 暗号 化をサポートする新しいイメージに移行する場合、再暗号化が強制されるまで、rpmは既 存のキーをタイプ 6 暗号化キーに変換しません。再暗号化を適用するには、**encryption re-encrypt obfuscated** コマンドを使用します。
- タイプ6暗号化の後にプライマリキーを変更すると、既存のタイプ6暗号化キー文字列に 対する復号コマンドは失敗します。既存のタイプ6キーストリングを削除し、新しいキー ストリングを設定する必要があります。

## パスワード暗号化のデフォルト設定

次の表に、パスワード暗号化パラメータのデフォルト設定を示します。

表 **<sup>1</sup> :** パスワード暗号化パラメータのデフォルト設定

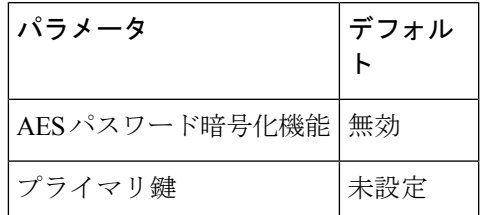

## パスワード暗号化の設定

ここでは、Cisco NX-OS デバイスでパスワード暗号化を設定する手順について説明します。

### プライマリ キーの設定および **AES** パスワード暗号化機能の有効化

タイプ6暗号化用のプライマリキーを設定し、高度暗号化規格(AES)パスワード暗号化機能 を有効にすることができます。

I

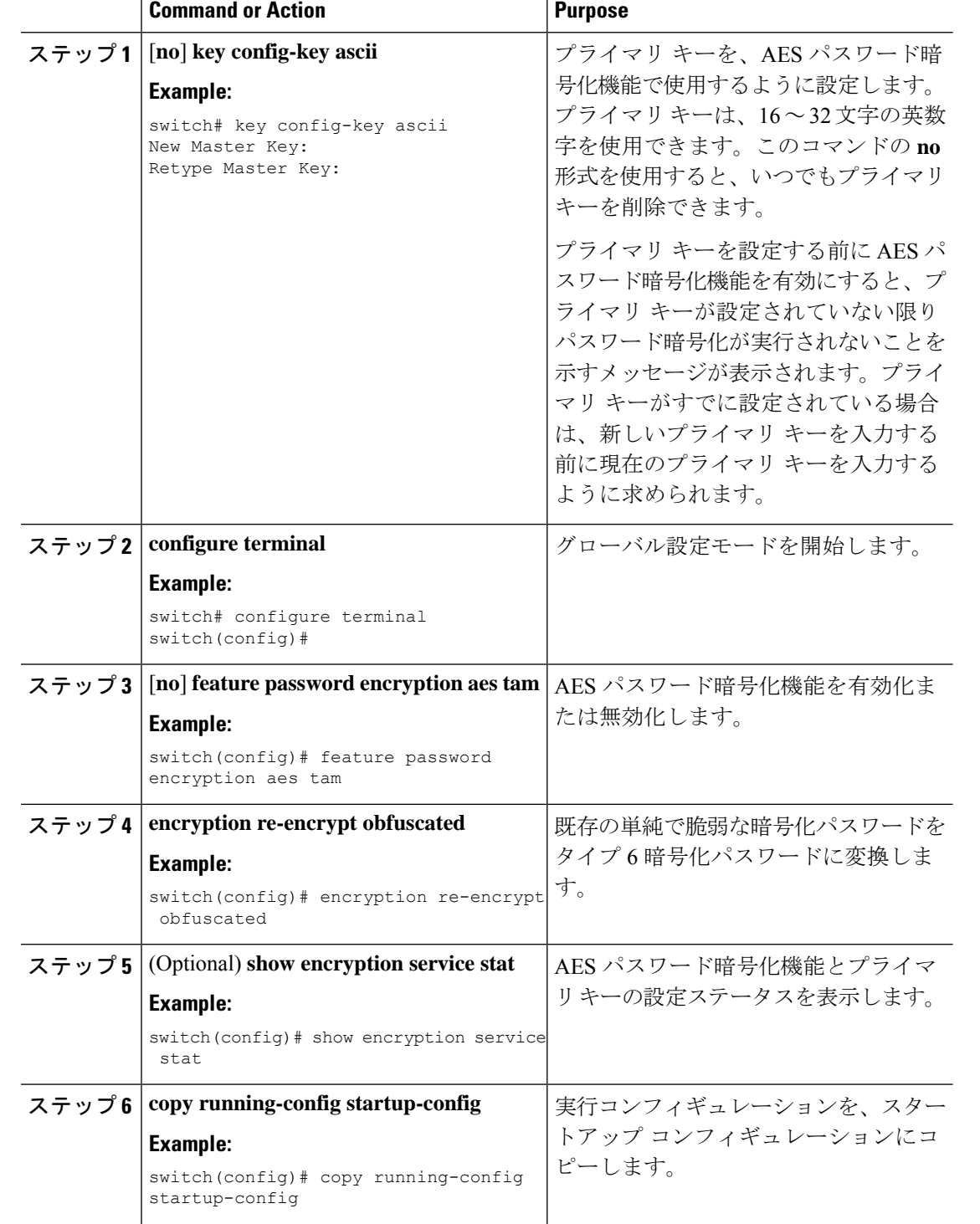

#### **Procedure**

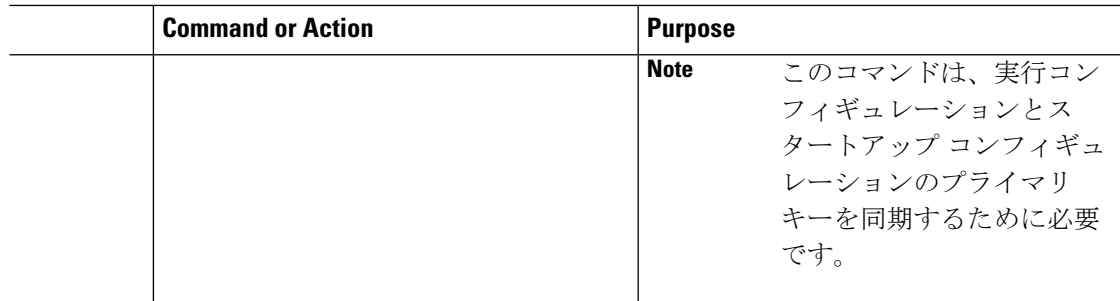

#### **Related Topics**

AES パスワード暗号化およびプライマリ暗号キーについて (1 ページ) AES パスワード暗号化およびプライマリ暗号キーについて (1 ページ) [キーのテキストの設定](cisco-nexus-9000-nx-os-security-configuration-guide-103x_chapter21.pdf#nameddest=unique_653) [キーの受け入れライフタイムおよび送信ライフタイムの設定](cisco-nexus-9000-nx-os-security-configuration-guide-103x_chapter21.pdf#nameddest=unique_654)

### 既存のパスワードのタイプ **6** 暗号化パスワードへの変換

既存の単純で脆弱な暗号化パスワードをタイプ 6 暗号化パスワードに変換できます。

#### **Before you begin**

AES パスワード暗号化機能を有効にし、プライマリ キーを設定したことを確認します。

#### **Procedure**

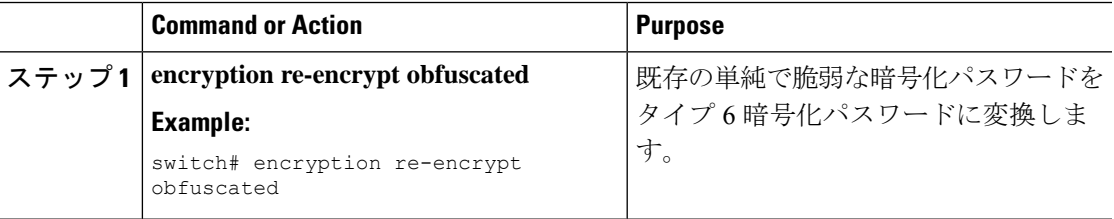

### タイプ **6** 暗号化パスワードの元の状態への変換

タイプ6暗号化パスワードを元の状態に変換できます。この機能は、macsecキーチェーンでは サポートされていません。

#### **Before you begin**

プライマリ キーを設定したことを確認します。

#### **Procedure**

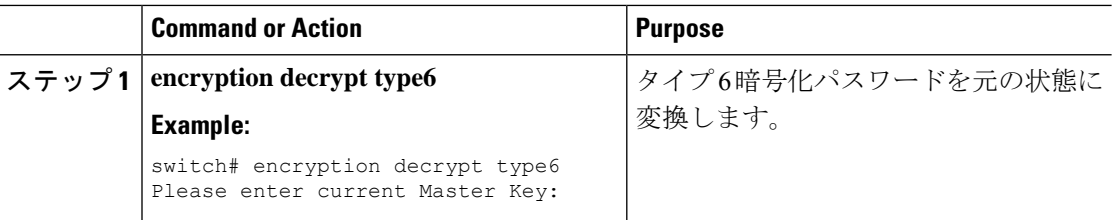

### **MACsec** キーでのタイプ **6** 暗号化の有効化

Advanced Encryption Standard (AES) パスワード暗号化機能とも呼ばれるタイプ 6 暗号化機能 を使用すると、タイプ 6 暗号化形式で MACsec キーを安全に保存できます。

Cisco NX-OS リリース 9.3(5) 以降では、MACsec 機能をサポートするすべての Cisco Nexus 9000 シリーズ スイッチに、タイプ 6 暗号化形式で MACsec キーを保存できます。

#### 手順

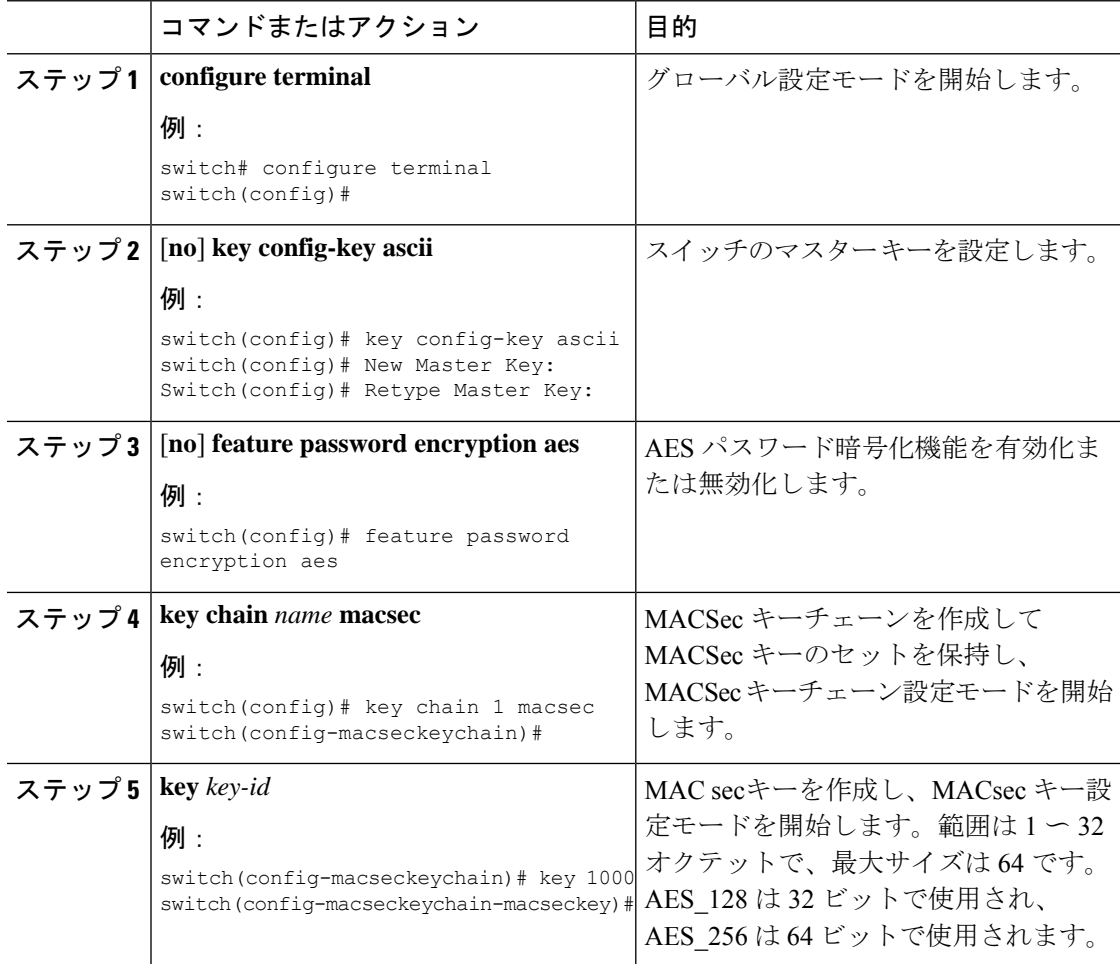

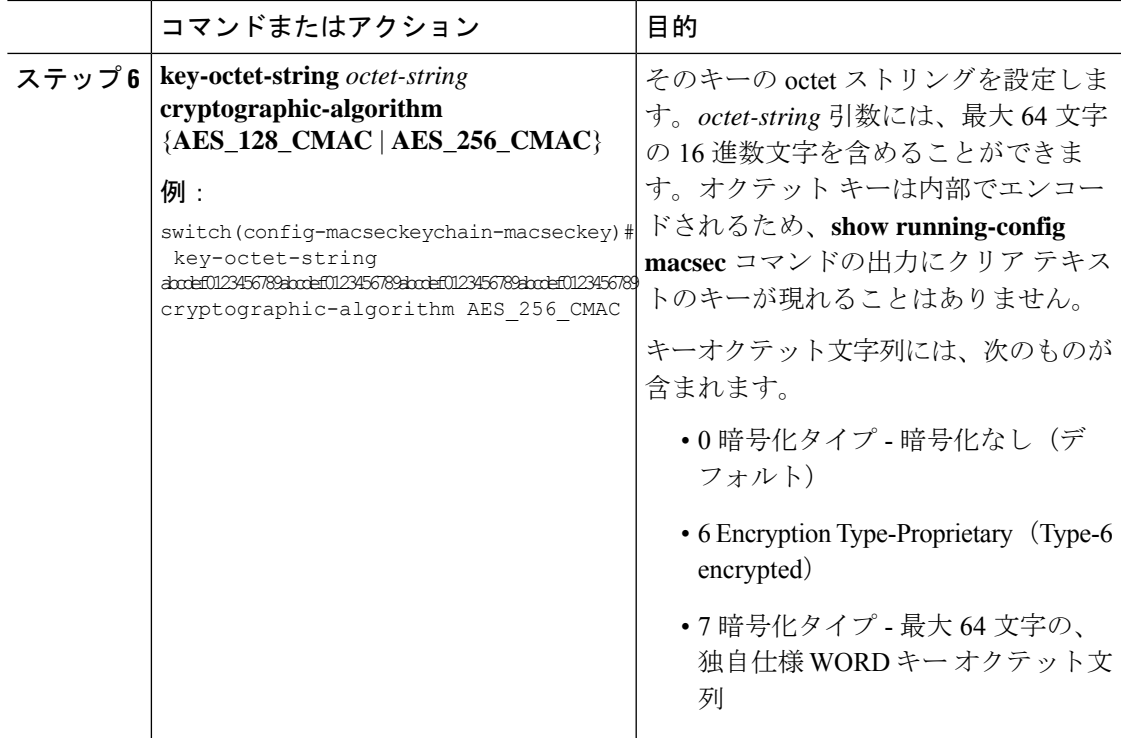

## タイプ **6** 暗号化パスワードの削除

Cisco NX-OS デバイスからすべてのタイプ 6 暗号化パスワードを削除できます。

#### **Procedure**

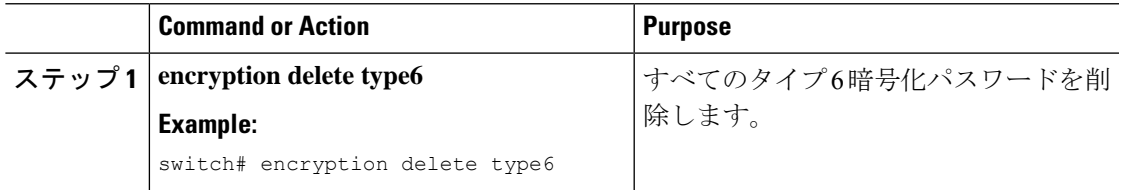

# パスワード暗号化の設定の確認

パスワード暗号化の設定情報を表示するには、次の作業を行います。

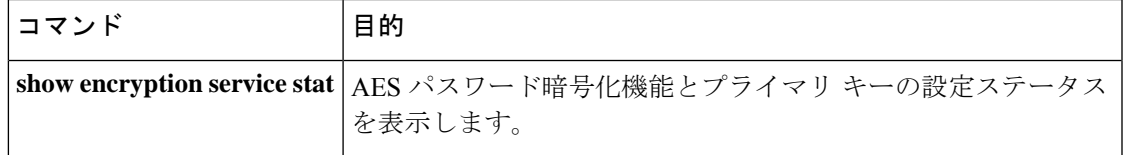

## パスワード暗号化の設定例

次に、プライマリキーを作成し、AESパスワード暗号化機能を有効にして、TACACS+アプリ ケーションのためのタイプ 6 暗号化パスワードを設定する例を示します。

```
key config-key ascii
 New Master Key:
 Retype Master Key:
configure terminal
feature password encryption aes tam
show encryption service stat
 Encryption service is enabled.
 Master Encryption Key is configured.
 Type-6 encryption is being used.
feature tacacs+
tacacs-server key Cisco123
show running-config tacacs+
 feature tacacs+
 logging level tacacs 5
 tacacs-server key 6
"JDYkqyIFWeBvzpljSfWmRZrmRSRE8syxKlOSjP9RCCkFinZbJI3GD5c6rckJR/Qju2PKLmOewbheAA=="
```
۰

翻訳について

このドキュメントは、米国シスコ発行ドキュメントの参考和訳です。リンク情報につきましては 、日本語版掲載時点で、英語版にアップデートがあり、リンク先のページが移動/変更されている 場合がありますことをご了承ください。あくまでも参考和訳となりますので、正式な内容につい ては米国サイトのドキュメントを参照ください。